# AutoCAD Crack Free Download [32|64bit] [Updated-2022]

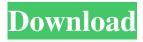

### **AutoCAD Crack Free Download PC/Windows [Latest]**

[Editors Note: This article was originally published in November, 2006 and is being re-printed on the 10th anniversary of Autodesk's AutoCAD Torrent Download debut. No matter how powerful and well-designed AutoCAD is, it can still be quite an eyesore for professionals who are not yet use to the program. Some users become frustrated with the program, not to mention what it takes to learn it. Learn AutoCAD today with this new look at the software, which is a fundamental part of the construction industry.] Summary In this article we will explore many of the unique features of AutoCAD 2006. This powerful software was released in March of 2006, and this article is an overview of all the new features in AutoCAD 2006. The information contained in this article is also relevant to other versions of AutoCAD. New in AutoCAD 2006 Table of Contents: These three files in your AutoCAD 2006 installation folder may be directly downloaded and installed to replace the file numbers and references in the latest release of AutoCAD 2006. AutoCAD 2006 Installation File 1: AutoCAD\_Standalone\_x64.msi AutoCAD 2006 Installation File 2: AutoCAD\_MSI\_x64.msi AutoCAD 2006 Installation File 3: AutoCAD MSI x86.msi AutoCAD 2006 Setup AutoCAD Setup Process Choosing a New User Account Creating a New User Account Creating a New CAD Network Adding a New Hard Drive or Flash Drive Installing AutoCAD 2006 Open the AutoCAD Setup program and then proceed as follows. (1) Choose New User Account The following steps guide you through the process of creating a new user account. Click the New User Account icon in the Setup Menu. The New User Account window opens, as shown in the following figure: Enter a new user name and optional password for this account. Check to Accept User Agreement and then click OK to exit this dialog. The new user account is created and a new AutoCAD user profile is generated. Steps in the New User Account Process Click Setup on the Windows Start menu. The Setup program appears as shown in the figure below: Steps to Create a New User Account (

### AutoCAD Crack + Serial Key Download For PC

Control objects: 'Control objects' are AutoCAD command objects, i.e., executable commands that provide a "mesh" of the user interface (UI) for a given command. These include: - AutoCAD Commands: Main control of AutoCAD application. Contains menus and status bar. - Dialog Boxes: Used for common tasks (such as file selection dialog boxes, search dialog boxes). - Tool Palettes: Used to customize a toolbar for a user (usually by a drawing or sequence set). - User Preferences: Used to create a profile for each user and to store settings such as workspace. - User Menu: User defined menu, used to access additional commands. - User Toolbar: user defined toolbar, which contains customizations. Tabs are customizable rectangular areas within an application window, which are used to group many commands. - Print Tabs: Used for printing several documents at once. -Custom Tabs: Used to customize the appearance of a tab. User Preferences: Used to store settings such as cursor size, font size, etc. Clicking the arrow to the right of an object will show its properties. - Drawing View Options: Used to set the zoom factor for the drawing area. - Object Properties: Shows properties of the selected object. - User Menu: User defined menu, used to access additional commands. - Toolbar: Toolbar used by current user for AutoCAD. Contains customizations. - Workspace Options: Used to set the workspace to which this drawing set belongs. - Current View Options: Used to set the view of the current drawing set. - User Toolbar: user defined toolbar, which contains customizations. - User Preferences: Used to store settings such as cursor size, font size, etc. Objects may be open, closed or closed by moving it to another layer. - Object Properties: Shows properties of the selected object. - User Menu: User defined menu, used to access additional commands. -Custom Tabs: Used to customize the appearance of a tab. - Objects: Objects in a drawing set. - Workspace Options: Used to set the workspace to which this drawing set belongs. Feature Management Feature Management is used to enable you to manage objects and their visibility, create and edit properties, change objects, move objects, or link them together to form a group. -Show / a1d647c40b

#### **AutoCAD**

#### What's New In?

Remove and Reorder Annotations: Remove and reorder annotations in your drawings to remove clutter and focus on your design. Use the same drag and drop functionality that you already know from the menu bar to organize your annotations. Ruler Snap: Use the Ruler Snap feature to snap to specific points on your drawing when you draw in the rightmost window. You can also snap to existing annotations, marking. You can create customized snap settings to snap to only specific points when the mouse is over your drawing. 3D Modeling Improvements: Use the new 3D Modeling feature in AutoCAD 2023 to create complex models in seconds. (video: 2:48 min.) 3D PDF Export: Save 3D PDFs using your existing PDF exporting settings. Export your 3D models in the 3D PDF format and save them directly to a file. Share your 3D PDFs easily with people using other file formats, such as eps and stl. Callouts: Select and copy annotations and use the Callout feature to add them to your drawings. Share your callouts with others, and see their positions relative to your model. Add annotations to your drawing directly from the Callout pane. (video: 2:08 min.) Audit Trail: Send comments, annotations, and tracking history to Team White. You can access this history in any drawing, which makes it easy to bring the information you need into a new drawing. Review Changes in Files: From the Review Changes in Files menu, select a drawing and review changes for the selected drawing. This view displays the latest changes to a drawing and allows you to review and accept, reject, or change the changes. On-screen Previews: You can now preview what the next view will look like before you accept the change. Improved Graphics User Interface: View 3D content with simple, easy-to-understand terminology, like "Layer" and "Surface." With a single click, you can switch between viewing your drawing as a 3D model or as an image. Collapse/Expand Grids: A vertical or horizontal grid is now collapsed by default, but you can show or hide the grid by clicking the Grid toggle button on the View tab. (video: 1:58 min.) Layout Improvements:

# **System Requirements:**

Requires Intel or AMD processor. Windows 7/8/8.1/10 (64-bit) Minimum: 2.0 GHz Processor 3.0 GB RAM DirectX 12 Storage: 12 GB available space Graphics: ATI graphics card with hardware shading enabled (HD5750 or newer) Sound Card: Windows 7: 7.1, 7.2, 7.3 or 8.0 sound card Windows 8: 8.

Related links: